Pour en savoir plus sur l'assistance sur les produits, visitez le site www.hd.philips.com

BDP2285

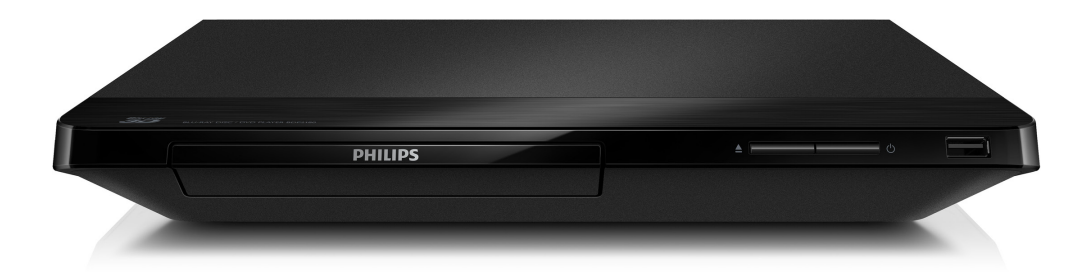

# Manuel d'utilisation

FR: Pour obtenir de l'aide supplementaire, communiquez avec le centre de service a la clientele de votre pays.

• Pour obtenir de l'aide aux Etats-Unis, au Canada, a Puerto Rico ou aux lles Vierges americaines, communiquez avec le centre de service a la clientele Philips au : 1-866-310-0744

• Pour obtenir l'aide au Mexique, entrez en contact avec le centre de soin de client de Philips a 01 800 839 1989; Mexico city: 5887-9736

Pour tout renseignement sur le recyclage des produits, veuillez visiter - www.recycle.philips.com

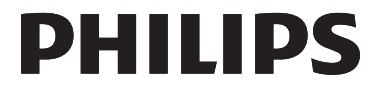

## Important

Sachez reconnaître ces symboles de sécurité

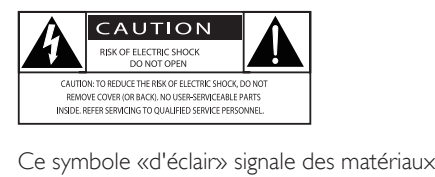

non isolés présents dans votre appareil et pouvant causer un choc électrique. Pour assurer la sécurité des membres de votre famille, veuillez ne pas enlever le couvercle du produit. Les «points d'exclamation» ont pour but d'attirer votre attention sur des caractéristiques à propos desquelles vous devez lire attentivement la documentation accompagnant l'appareil afin d'éviter tout problème de fonctionnement et d'entretien.

AVERTISSEMENT : afin de réduire les risques d'incendie ou de choc électrique, n'exposez pas cet appareil à la pluie ou à l'humidité. Ne posez pas dessus d'objets remplis de liquides, tels que des vases.

ATTENTION : Pour éviter les chocs électriques, insérez complètement la fiche. (Avis aux régions où les fiches sont polarisées : Pour éviter les chocs électriques, introduisez la broche la plus large de la fiche dans la borne correspondante de la prise.)

## Consignes de sécurité importantes

- $(1)$  Lisez ces instructions.
- (2) Conservez ces instructions.
- $(3)$  Tenez compte de tous les avertissements.
- $\overline{a}$  Suivez toutes les instructions.
- (5) N'utilisez pas cet appareil près de l'eau.
- $(6)$  Nettoyez l'appareil avec un chiffon sec seulement.
- $(7)$  N'obstruez aucune prise de ventilation. Installez l'appareil en conformité avec les instructions du fabricant.
- h N'installez pas l'appareil près d'une source de chaleur comme un radiateur, un registre de chaleur ou un autre appareil (incluant les amplificateurs) qui produit de la chaleur.
- i Ne passez pas outre les instructions de sécurité concernant la fiche polarisée ou la fiche de mise à la terre. Une fiche polarisée est composée de deux broches dont l'une est plus large que l'autre. Une fiche de mise à la terre est composée de deux broches et d'une broche de masse. La broche plus large et la broche de masse visent à assurer votre sécurité. Si la fiche fournie ne peut être insérée dans la prise, consultez un électricien pour qu'il remplace votre prise désuète.

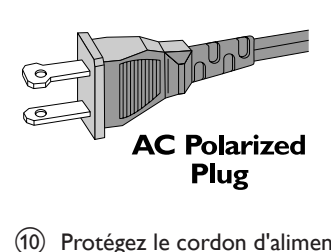

- j Protégez le cordon d'alimentation de façon à ce qu'il ne puisse pas être écrasé ou pincé; vérifiez particulièrement les fiches, les prises et la sortie du fil dans l'appareil.
- (11) Utilisez seulement les accessoires spécifiés par le fabricant.
- (12) Utilisez seulement le chariot, le support, le trépied ou la table spécifiés par le fabricant ou vendus avec l'appareil. Si vous utilisez un chariot, faites attention lorsque vous le déplacez afin d'éviter de vous blesser en cas de renversement de l'appareil.

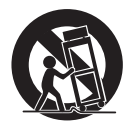

- (13) Débranchez cet appareil pendant les orages avec éclairs ou s'il n'est pas utilisé pendant de longues périodes.
- (14) Toute réparation doit être faite par un technicien qualifié. Une réparation est nécessaire quand l'appareil a été endommagé, par exemple, quand le cordon ou la fiche d'alimentation ont été endommagés, quand un objet a été introduit dans l'appareil ou quand l'appareil a été mouillé, exposé à la pluie ou à l'humidité, qu'il ne fonctionne pas correctement ou qu'il a été échappé.
- o AVERTISSEMENT relatif à l'utilisation de piles – Afin d'éviter une fuite des piles pouvant entraîner des blessures ou des dommages matériels :
	- Installez toutes les piles correctement en alignant les pôles + et - tel qu'indiqué sur l'appareil.
	- Ne mélangez pas des piles neuves avec des piles usagées.
	- Ne mélangez pas des piles alcalines, des piles standard (zinc-carbone) et des piles rechargeables (Ni-Cd, Ni-Mh, etc.)
	- Retirez les piles lorsque l'appareil n'est pas utilisé pendant une longue période.
	- • Les piles intégrées ne doivent pas être exposées à une chaleur excessive, comme les rayons du soleil ou le feu.
	- Produits contenant du perchlorate : une manipulation particulière peut être requise. Consulter www.dtsc.ca.gov/ hazardouswaste/perchlorate.
- p N'exposez pas l'appareil aux éclaboussures, ni aux déversements.
- $(17)$  Ne placez aucune source de danger sur l'appareil (par exemple des objets remplis de liquide ou des bougies allumées).
- (18) Ce produit peut contenir du plomb et du mercure. La mise au rebut de ces matériaux peut être réglementée pour des raisons environnementales. Pour obtenir de l'information sur la mise au rebut ou le recyclage, consultez les autorités locales ou visitez le site d'Electronic Industries Alliance à l'adresse suivante : www.eiae.org.
- $(19)$  Si la fiche d'alimentation ou un coupleur d'appareil est utilisé comme dispositif de découplage, celui-ci doit rester facilement accessible.

Symbole d'équipement de classe II

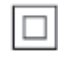

Ce symbole signifie que l'appareil sur lequel il est apposé est doté d'une double isolation.

#### Mise en garde

• L'utilisation de commandes ou de réglages ou de toute autre procédure que celles indiquées dans le présent document risque d'exposer l'utilisateur à des radiofréquences ou à d'autres dangers.

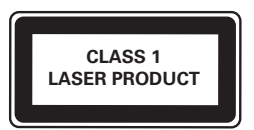

## Avis de conformité

Cet ensemble satisfait aux règlements de la FCC partie 15 et à l'article 21 alinéa 1040.10 du Code of Federal Regulations. Le fonctionnement est assujetti aux deux conditions suivantes :

- $(1)$  Cet appareil ne doit pas causer d'interférence préjudiciable et
- $\left( 2\right)$  l'appareil doit accepter toute interférence reçue, y compris les interférences qui peuvent causer un fonctionnement non désiré.

#### Règlement de la FCC

Cet équipement a été testé et jugé compatible avec les limites s'appliquant aux appareils numériques de la classe B, conformément à l'ar ticle 15 du règlement de la FCC. Ces limites ont été définies pour fournir une protection raisonnable contre les interférences nuisibles dans le cadre d'une installation résidentielle. Cet équipement génère, utilise et peut émettre de l'énergie radiofréquence et, s'il n'est pas installé ni utilisé conformément aux instructions, peut causer des interférences gênantes pour les communications radio.

Rien ne garantit toutefois que des interférences ne surviendront pas dans une installation particulière. Si cet équipement cause des interférences nuisibles pour la réception de la radio ou de la télévision, ce qui peut être déterminé en mettant l'équipement hors tension puis sous tension, l'utilisateur devra essayer de corriger ces interférences en effectuant une ou plusieurs des opérations suivantes :

- Déplacez l'antenne de réception.
- Augmentez la distance entre l'équipement et le récepteur.
- Branchez l'équipement à une prise d'un circuit autre que celui sur lequel le récepteur est branché.
- Consultez le détaillant ou un technicien de radiotélévision expérimenté.

#### Énoncé de la FCC sur l'exposition aux

rayonnements radioélectriques : cet appareil est conforme aux limites d'exposition aux rayonnements radioélectriques de la FCC pour un environnement non contrôlé. Cet appareil doit être installé et utilisé en conservant une distance minimale de 20 centimètres entre le radiateur et votre corps. Cet émetteur ne doit pas être installé au même endroit qu'une autre antenne ou un autre émetteur, ni utilisé avec un tel dispositif.

Avertissement : les modifications de cet appareil non approuvées explicitement par Philips peuvent annuler l'autorisation d'utilisation de cet appareil octroyée par la FCC. Numéro de modèle : PHILIPS BDP2285/F7 Marque : Philips

Partie responsable : P&F USA, Inc. PO Box 2248 Alpharetta, GA 30023-2248; 1 866 310-0744

#### Canada :

Cet appareil est conforme aux normes RSS sans licence d'Industrie Canada. Son fonctionnement est assujetti aux deux conditions suivantes : (1) l'appareil ne doit pas causer d'interférences nuisibles; (2) l'appareil doit accepter toute interférence reçue, y compris les interférences qui peuvent causer un fonctionnement non désiré.

Cet appareil numérique de la classe B est conforme à la norme canadienne NMB-003.

### Avertissement pour la santé relatif à la 3D

- Si vous ou des membres de votre famille avez des antécédents d'épilepsie ou de malaises liés à la photosensibilité, consultez un professionnel de la santé avant de vous exposer à des sources lumineuses clignotantes, à des séquences d'images rapides ou à des images en 3D.
- Pour éviter toute gêne telle que vertiges, maux de tête ou désorientation, nous vous recommandons d'éviter de regarder du contenu 3D pendant des périodes

prolongées. Si vous ressentez une gêne, cessez de regarder le contenu 3D et attendez que tous les symptômes aient disparu avant d'entreprendre une activité pouvant présenter un danger, par exemple conduire. Si les symptômes persistent, ne reprenez pas le visionnement de contenu 3D avant d'avoir consulté un professionnel de la santé.

Il est du devoir des parents de superviser leurs enfants lorsqu'ils visionnent du contenu 3D afin de s'assurer qu'ils ne ressentent aucun malaise tel que mentionné ci-dessus. Le visionnement de contenu 3D est déconseillé pour les enfants âgés de moins de six ans car leur appareil visuel n'est pas encore complètement développé.

### Précautions d'utilisation de votre appareil

- N'insérez aucun objet autre qu'un disque dans le logement du disque.
- N'insérez pas de disques gondolés ou fêlés dans le logement du disque.
- Retirez les disques du logement du disque lorsque vous n'utilisez pas l'appareil pendant une période prolongée.
- Utilisez seulement un chiffon en microfibre pour nettoyer l'appareil.

### Respect de l'environnement

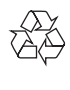

Votre produit a été conçu et fabriqué avec des matériaux et des composants de grande qualité, qui peuvent être recyclés et réutilisés.Visitez le site [www.recycle.philips.com](http://www.recycle.philips.com) pour savoir comment trouver un centre de recyclage dans votre région.

Ne jetez pas ce produit avec les autres ordures ménagères. Renseignez-vous sur les règles régissant la collecte locale des produits électriques et électroniques et des piles. La mise au rebut adéquate de ces produits contribue à réduire le risque de conséquences négatives pour l'environnement et la santé humaine. Les piles fournies ne contiennent pas de métaux lourds comme le mercure et le cadmium. Néanmoins, dans un grand nombre de localités, il est interdit de mettre les piles au rebut avec les déchets ménagers.Veuillez vous assurer de mettre les piles au rebut selon les règlements locaux.

Pour les produits contenant du perchlorate, une manipulation particulière peut être requise. Visitez le site www.dtsc.ca.gov/hazardouswaste/ perchlorate.

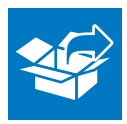

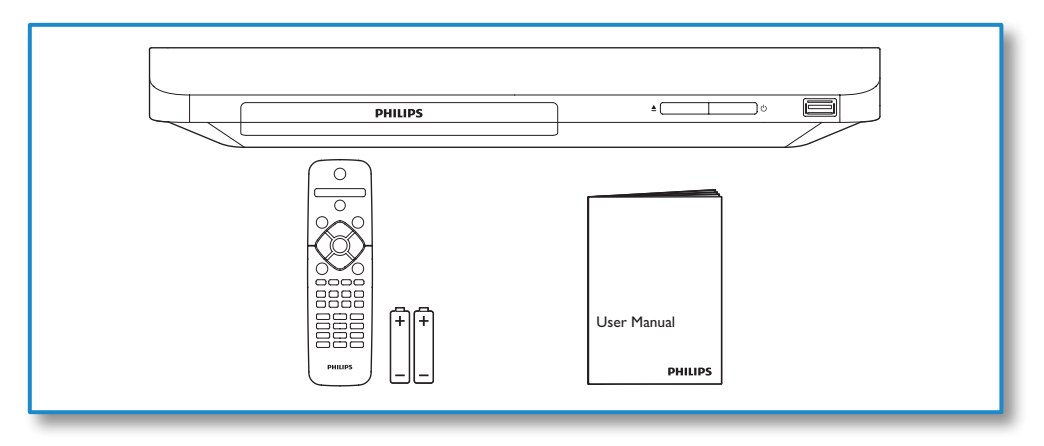

1

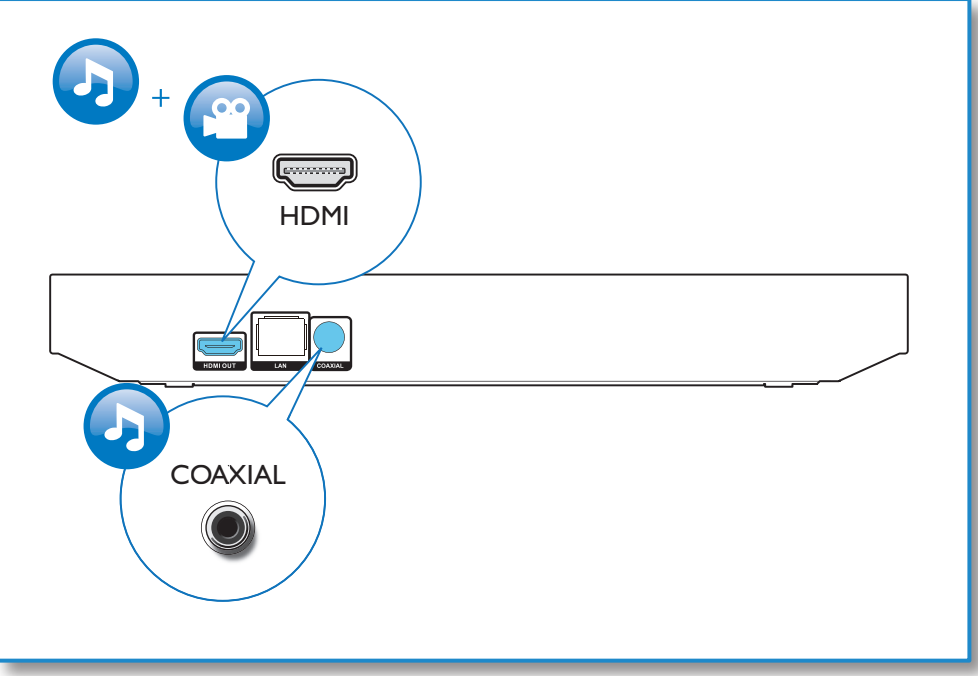

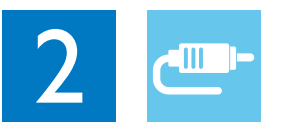

## 1 HDMI OUT  $0000$

**OHDMI** OCOAXIAL

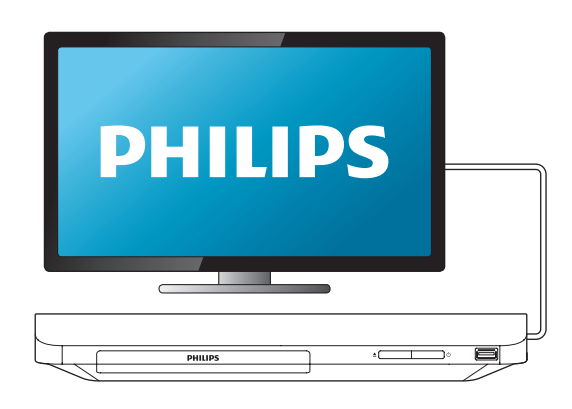

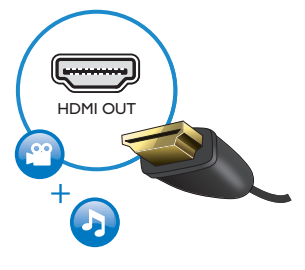

2 COAXIAL

OHDMI **@COAXIAL** 

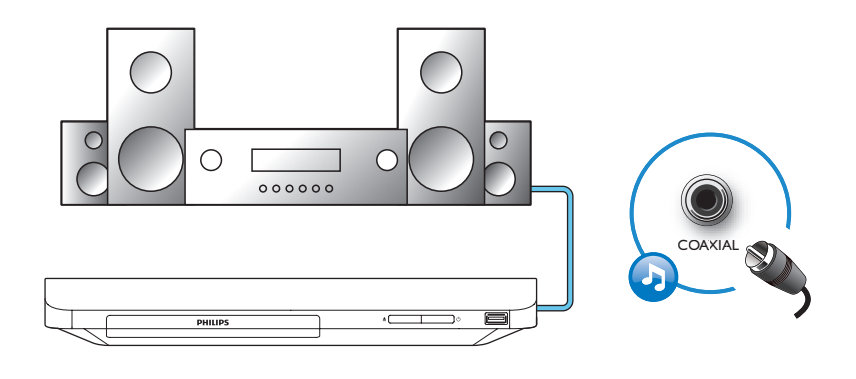

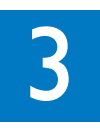

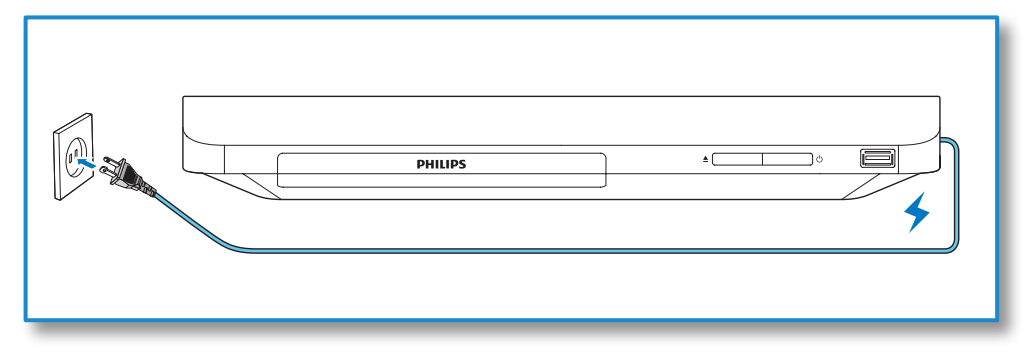

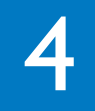

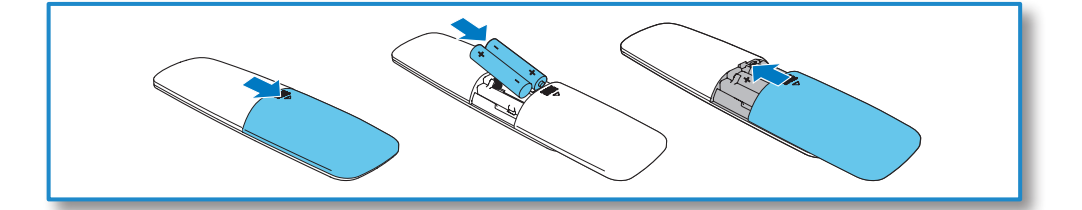

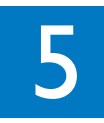

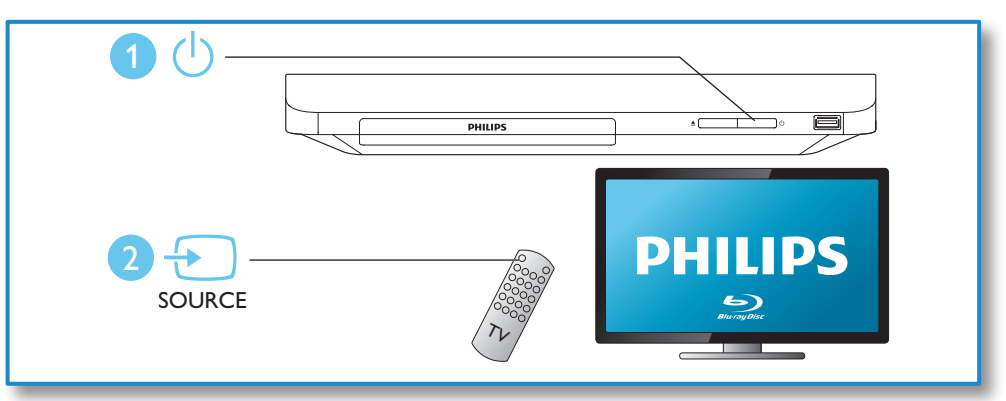

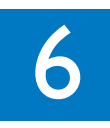

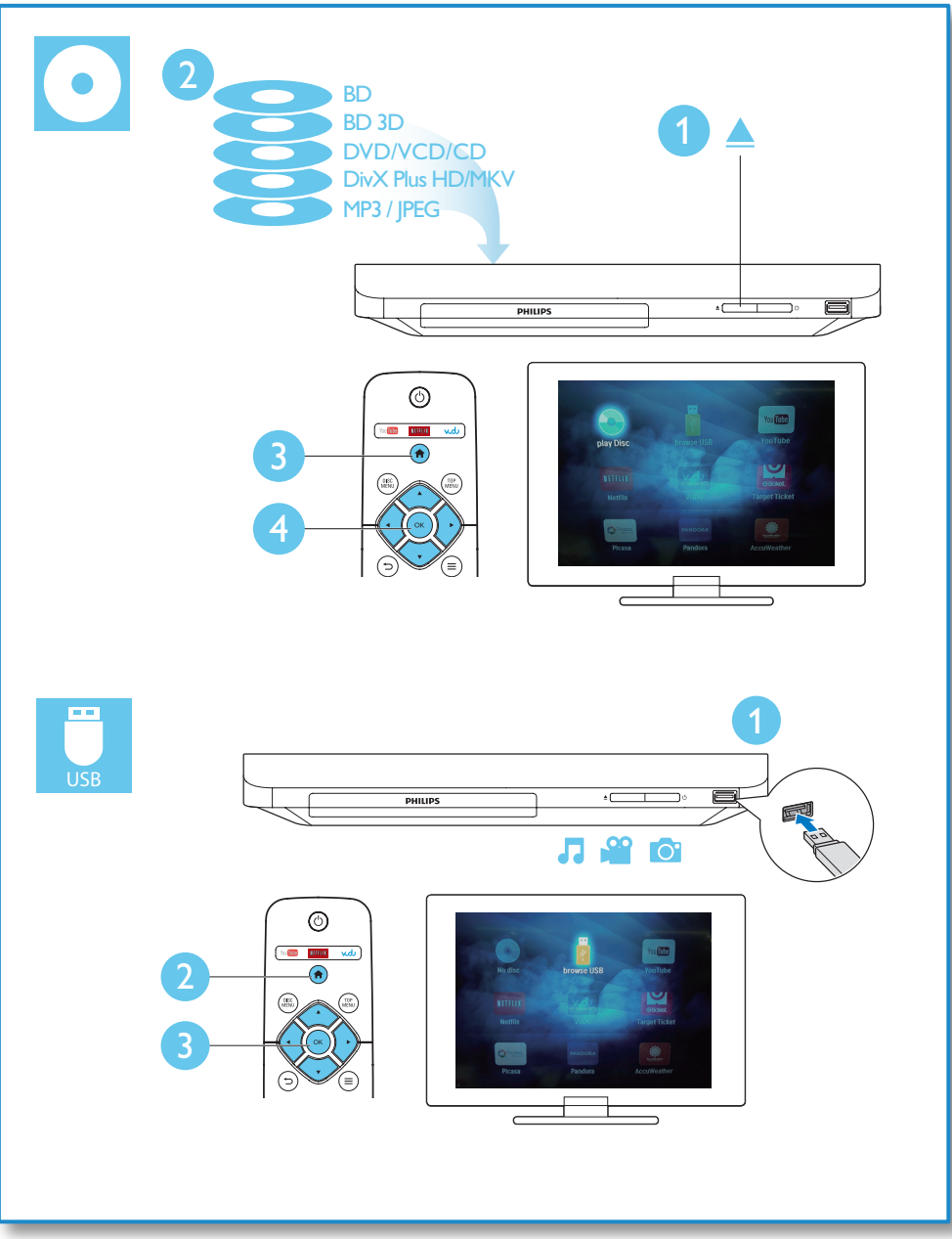

## Table des matières

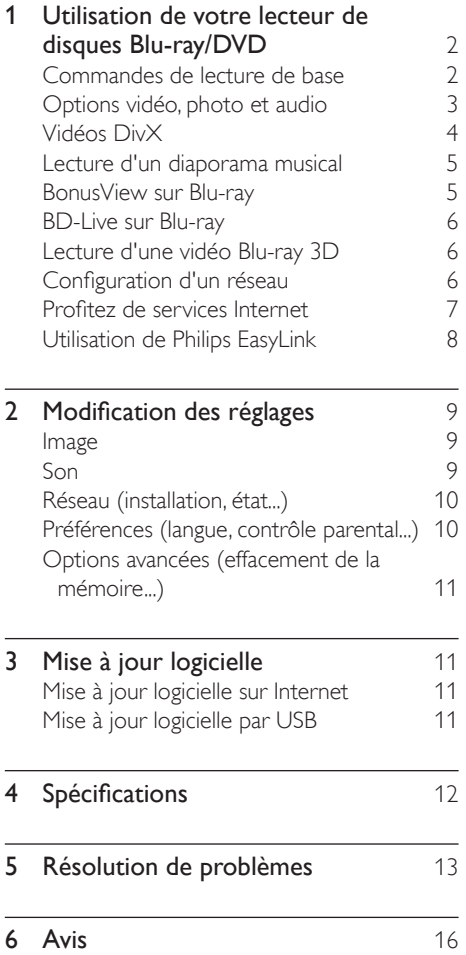

## <span id="page-11-0"></span>1 Utilisation de votre lecteur de disques Blu-ray/ DVD

Nous vous félicitons de votre achat et vous souhaitons la bienvenue chez Philips! Pour profiter pleinement du soutien offert par Philips, par exemple les mises à niveau logicielles, enregistrez votre produit à l'adresse www.philips.com/welcome.

Commandes de lecture de base

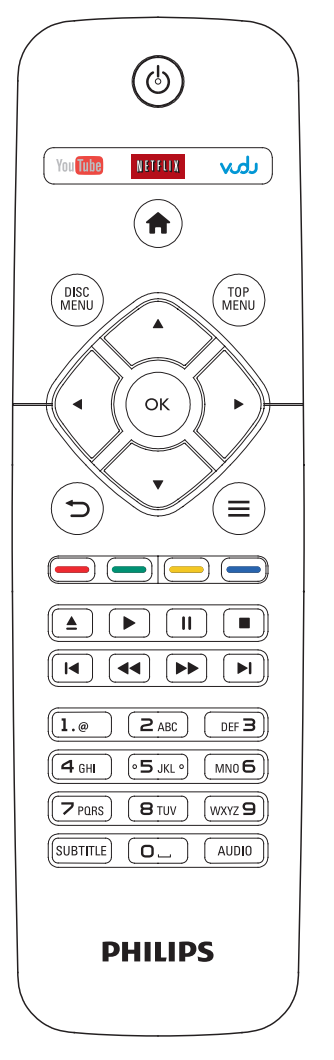

En cours de lecture, vous pouvez utiliser les touches suivantes.

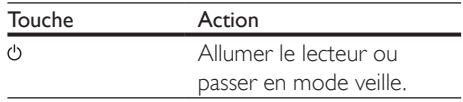

<span id="page-12-0"></span>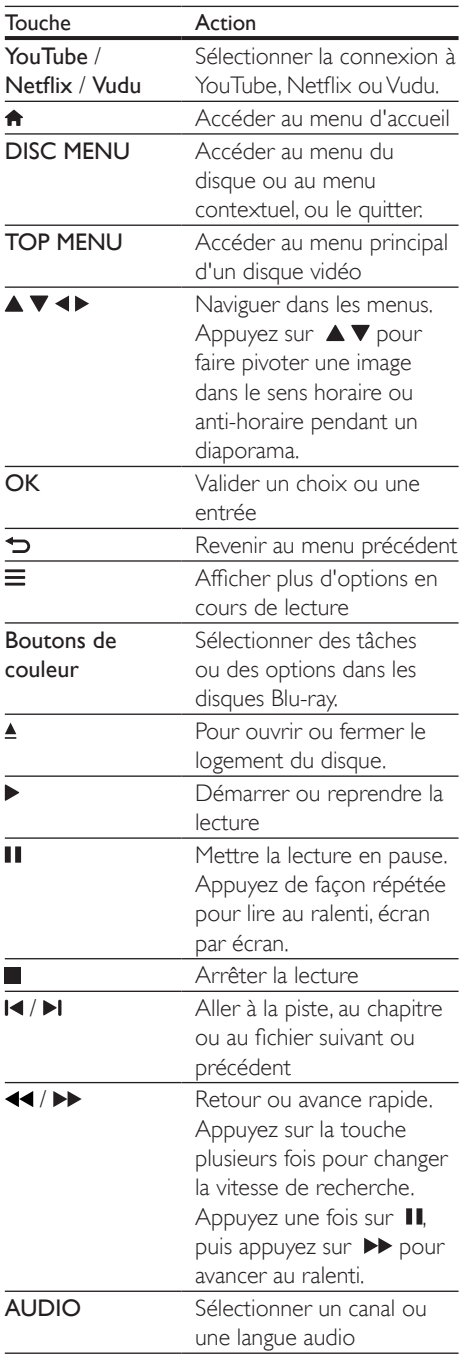

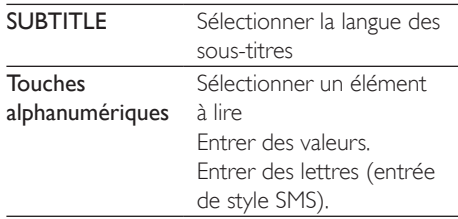

## Options vidéo, photo et audio

D'autres options sont disponibles lors de la lecture de vidéos ou de photos depuis un disque ou un dispositif de stockage USB.

#### Options vidéo

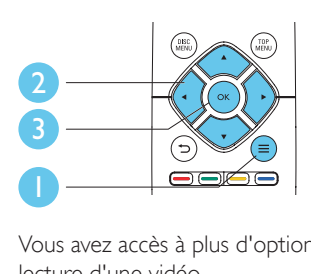

Vous avez accès à plus d'options pendant la lecture d'une vidéo.

- [Langue son] : permet de choisir une langue audio
- [Langue ss-titres] : permet de choisir la langue des sous-titres
- [CC] : permet de sélectionner une option sur l'affichage des sous-titres.
- [Reposit. sous-titres] : permet d'ajuster le positionnement des sous-titres à l'écran. Appuyez sur  $\blacktriangle \blacktriangledown$  pour déplacer les soustitres.
- [Info] : affiche de l'information sur la lecture.
- [Jeu caract.] : permet de sélectionner un jeu de caractères compatible avec les sous-titres des vidéos DivX (vidéos DivX seulement)
- [Rech. temps] : permet de passer directement à un moment précis de la

<span id="page-13-0"></span>vidéo à l'aide des touches numériques de la télécommande

- [2e langue son] : permet de sélectionner une deuxième langue audio (seulement pour les disques Blu-ray offrant le mode BonusView)
- [2e langue ss-tt] : permet de sélectionner une deuxième langue de sous-titres (seulement pour les disques Blu-ray offrant le mode BonusView)
- **[Titres]** : permet de sélectionner un titre
- [Chapitres] : permet de sélectionner un chapitre
- [Liste angles] : permet de sélectionner un angle de caméra
- [Menus] : affiche le menu du disque
- [Sélection PIP] : affiche une fenêtre incrustée (seulement pour les disques Bluray offrant le mode BonusView)
- [Zoom] : permet de zoomer sur une  $image.$  Appuyez sur  $\blacktriangleleft$  pour choisir le facteur d'agrandissement.
- [Répétition] : permet de répéter la lecture d'un chapitre ou d'un titre
- [Répéter A-B] : permet de marquer deux points au sein d'un chapitre en vue de la lecture répétée ou de désactiver la répétition
- [Réglages image] : permet de sélectionner un réglage de couleurs prédéfini

#### Remarque

Les options vidéo offertes dépendent de la source vidéo.

### Options photo

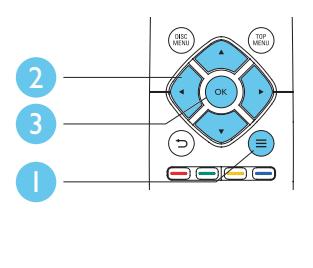

Vous avez accès à plus d'options pendant un diaporama.

- **[Pivot. +90] :** permet de faire pivoter la photo à 90 degrés dans le sens horaire
- **[Pivot. -90] :** permet de faire pivoter la photo à 90 degrés dans le sens anti-horaire
- [Zoom] : permet de zoomer sur une photo. Appuyez sur <**>** pour choisir le facteur d'agrandissement.
- [Info] : affiche de l'information sur la photo
- [Durée par diapo] : permet de déterminer le laps de temps entre chaque diapositive
- [Animation diapo] : permet de sélectionner l'effet de transition entre les diapositives
- [Réglages image] : permet de sélectionner un réglage de couleurs prédéfini
- **[Répétition] :** répète le dossier sélectionné

#### Options audio

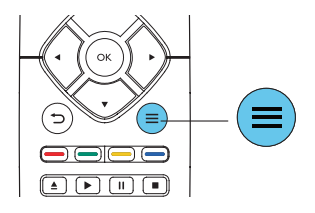

Appuyez sur  $\equiv$  de façon répétée pour faire défiler les options suivantes :

- Répéter la piste en cours
- Répéter toutes les pistes du disque ou du dossier
- Lire toutes les pistes audio sous forme de boucle aléatoire
- Désactiver le mode de répétition

## Vidéos DivX

Vous pouvez lire des vidéos DivX depuis un disque ou un dispositif de stockage USB.

#### <span id="page-14-0"></span>Code DivX VOD

- Avant d'acheter des vidéos DivX et de les lire sur ce lecteur, enregistrez ce dernier à l'adresse www.divx.com à l'aide de votre code DivXVOD.
- Pour afficher le code DivXVOD, appuyez sur  $\biguparrow$  et sélectionnez [Réglage] > [Advanced] > [Code DivX® VOD].

#### Sous-titres DivX

- Appuyez sur **SUBTITLE** pour choisir une langue.
- Si les sous-titres ne s'affichent pas correctement, choisissez un jeu de caractères prenant en charge les sous-titres DivX. Pour choisir un jeu de caractères, appuyez sur  $\equiv$  et sélectionnez [leu caract.].

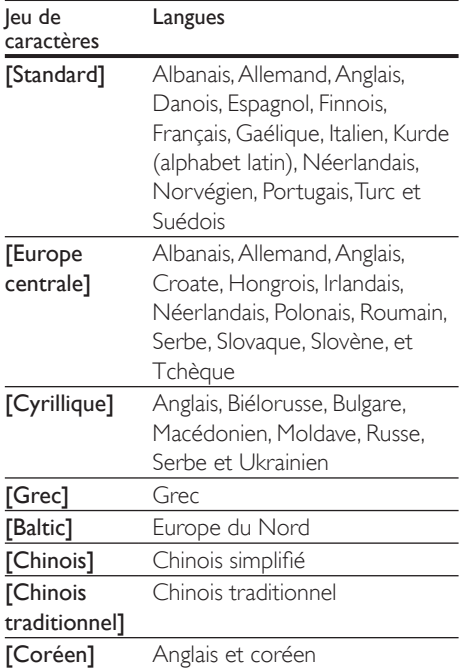

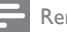

#### Remarque

- Pour lire des fichiers DivX protégés contre la copie (DRM) depuis un dispositif de stockage USB, raccordez ce lecteur sur le téléviseur au moyen d'un câble HDMI.
- Pour pouvoir afficher les sous-titres, assurez-vous que le fichier qui les contient porte le même nom que le fichier vidéo DivX. Par exemple, si le fichier vidéo DivX s'appelle film.avi, enregistrez le fichier de sous-titres correspondant sous le nom film.srt ou film.sub.
- Ce lecteur prend en charge les formats de fichiers de sous-titres suivants : .srt, .sub, .txt, .ssa et .smi.

### Lecture d'un diaporama musical

Vous pouvez lire simultanément de la musique et des photos afin de créer un diaporama musical.

- 1 Lancez la lecture du fichier musical présent sur le disque ou le dispositif de stockage USB.
- $2$  Appuyez sur  $\Rightarrow$  et accédez au fichier contenant les photos.
- 3 Sélectionnez une photo présente sur le même disque ou le dispositif USB et appuyez sur OK pour lancer le diaporama.
- $4$  Appuyez sur pour arrêter le diaporama.
- **5** Appuyez de nouveau sur **p** pour arrêter la musique.

## BonusView sur Blu-ray

Vous pouvez afficher du contenu spécifique, par exemples des commentaires, dans une petite fenêtre incrustée à l'écran.

Cette fonction, également appelée «image sur image», est exclusive aux disques Blu-ray qui offrent le mode BonusView.

- **1** Pendant la lecture, appuyez sur  $\equiv$ .
	- » Le menu des options s'affiche.
- <span id="page-15-0"></span>2 Sélectionnez [Sélection PIP] > [PIP], puis appuyez sur OK.
	- » Les options image sur image [1]/[2] dépendent du contenu vidéo.
	- » La seconde fenêtre vidéo s'affiche.
- 3 Sélectionnez [2e langue son] ou [2e langue ss-tt], puis appuyez sur OK.

## BD-Live sur Blu-ray

Vous pouvez accéder à des services en ligne, tels que des bandes-annonces de films, des jeux ou encore des sonneries.

Cette fonction est exclusive aux disques Blu-ray qui la prennent en charge.

- 1 Préparez la connexion Internet et configurez un réseau (voir la rubrique «Configuration d'un réseau»).
- 2 Branchez un dispositif de stockage USB sur ce lecteur.
	- Il servira à stocker le contenu BD-Live téléchargé.
	- Pour supprimer du contenu BD-Live téléchargé précédemment afin de libérer de l'espace sur le dispositif de stockage USB, appuyez sur  $\biguparrow$  et sélectionnez [Réglage] > [Advanced] > [Effacer mémoire].
- **3** Lancez la lecture d'un disque compatible BD-Live.
- 4 Dans le menu du disque, sélectionnez l'icône BD-Live et appuyez sur OK.
	- » BD-Live commence à charger. Le temps de chargement peut varier selon le disque et votre connexion Internet.
- 5 Dans l'interface BD-Live, sélectionnez l'élément auquel vous voulez accéder.

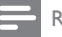

#### Remarque

- Les services BD-Live peuvent varier selon les disques et les pays.
- Lorsque vous utilisez BD-Live, le fournisseur de contenu a accès aux données du disque et du lecteur.
- Utilisez un dispositif de stockage USB sur lequel il reste au moins 1 Go d'espace libre en vue d'enregistrer les fichiers téléchargés.

## Lecture d'une vidéo Bluray 3D

#### Ce qu'il vous faut

- Un téléviseur 3D
- Ce lecteur est connecté au téléviseur par un câble HDMI
- Des lunettes 3D prises en charge par le téléviseur
- Disque Blu-ray 3D
- 1 Assurez-vous que le mode de sortie 3D est activé en appuyant sur  $\bigoplus$ , puis en sélectionnant [Réglage] > [Vidéo] > [Watch 3D video] > [Auto].
- 2 Lancez la lecture d'une vidéo Blu-ray 3D.<br>3 Mettez les lunettes 3D pour bénéficier de
- Mettez les lunettes 3D pour bénéficier des  $eff$ ats 3 $D$ .
	- Pour lire une vidéo 3D en 2D. désactivez le mode de sortie Bluray 3D en appuyant sur  $\bigstar$ , puis en sélectionnant [Réglage] > [Vidéo] > [Watch 3D video] > [Hors tension].

## Configuration d'un réseau

Pour accéder aux services suivants, vous devez connecter ce lecteur à Internet :

- **BD-Live :** permet d'accéder à des bonus en ligne (pour les disques Blu-ray offrant la fonction BD-Live)
- Mise à jour logicielle : permet de mettre à jour sur Internet le logiciel de ce lecteur.
- <span id="page-16-0"></span>Service en ligne : permet d'accéder à YouTube, Netflix, Picasa, Vudu, Target Ticket, Facebook, Twitter, etc.
- 1 Connectez ce lecteur <sup>à</sup> Internet <sup>à</sup> l'aide d'un câble Ethernet ou d'une connexion sans fil.
	- Si vous utilisez une connexion câblée, branchez un câble réseau (non fourni) sur le port LAN situé à l'arrière du lecteur.
	- Si vous utilisez une connexion sans fil. ce lecteur intègre la Wi-Fi.

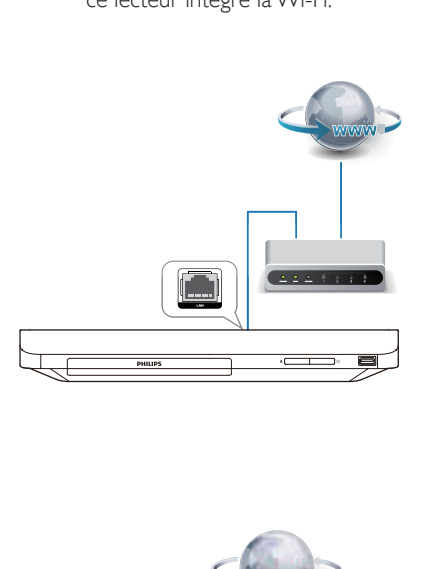

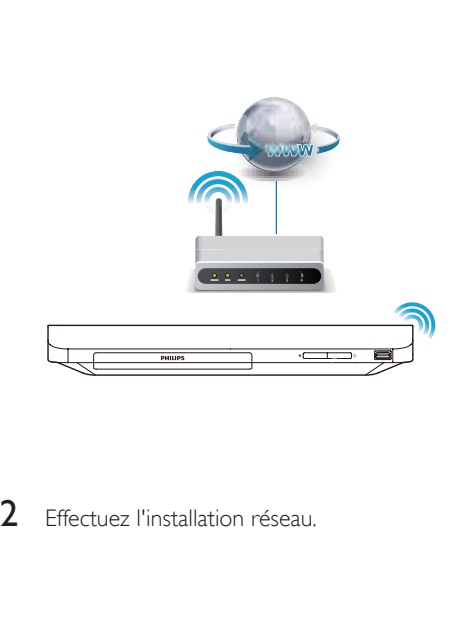

2 Effectuez l'installation réseau.

- 1) Appuyez sur  $\hat{\mathbf{n}}$ .
- 2) Sélectionnez [Réglage], puis appuyez sur OK.
- 3) Sélectionnez [Réseau] > [Installation du réseau], puis appuyez sur OK.
- 4) Suivez les instructions qui s'affichent à l'écran du téléviseur pour terminer l'installation.Au besoin, servez-vous des touches alphanumériques de la télécommande pour entrer le mot de passe.

#### Mise en garde

• Avant de vous connecter à un réseau, familiarisez-vous avec le routeur associé et les principes de base de la mise en réseau. Si nécessaire, lisez la documentation fournie avec les composantes réseau. Philips n'est pas responsable des données perdues, endommagées ou corrompues.

## Profitez de services Internet

Grâce à ce lecteur, vous pouvez accéder à des services en ligne de de films, de photos ou de musique par exemple.

Ce qu'il vous faut Connecter ce lecteur à Internet. (voir la section «Configuration d'un réseau»)

- Appuyez sur  $\biguparrow$ .
- $2$  Sélectionnez un service et appuyez sur OK.
	- [YouTube] : un service de partage de vidéos
	- [Netflix] : un service de souscription en ligne pour accéder à des films et des sériesTV diffusés en continu sur Internet.
	- [VUDU] : un service de films en ligne
	- **Target Ticket]** : un service de location et téléchargement de vidéos en ligne
	- [Picasa] : un album de photos en ligne
- <span id="page-17-0"></span>[Pandora] : un service de radio par Internet
- **[AccuWeather]** : un service en ligne de prévisions météorologiques mondiales
- [Facebook] : un service de réseau social
- **[Twitter]** : un service en ligne de réseau social et microblogage
- [Dropbox] : un service en ligne d'hébergement de fichiers
- 3 Suivez les instructions fournies sur l'écran et utilisez la télécommande pour accéder à ces services.

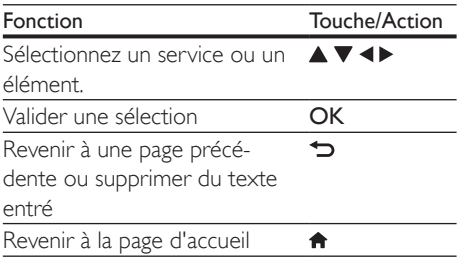

## Utilisation de Philips EasyLink

Ce lecteur prend en charge la fonction Philips EasyLink, qui utilise le protocole HDMI CEC (Consumer Electronics Control).Vous pouvez utiliser une seule télécommande pour tous les appareils compatibles EasyLink qui sont connectés par liaison HDMI. Philips ne garantit pas une compatibilité totale avec tous les appareils HDMI CEC.

- 1 Connectez par liaison HDMI les appareils compatibles HDMI CEC et activez la fonction HDMI CEC du téléviseur et des autres appareils connectés (pour en savoir plus, consultez le manuel d'utilisation du téléviseur ou de ces appareils).
- 2 Appuyez sur  $\bigcap$  3 Sélectionnez **IR**
- Sélectionnez [Réglage] > [EasyLink].

4 Sélectionnez **[Sous tens.]** pour les options [EasyLink], [Lecture 1 seule touche] et [Veille 1 seule touche]. » La fonction EasyLink est activée.

#### Lecture à 1 touche

Lorsqu'un disque est inséré dans le logement, appuyez sur  $\triangleright$  pour allumer le téléviseur en veille et lancer la lecture du disque.

#### Veille à 1 touche

Lorsqu'un appareil auquel ce lecteur est raccordé, par exemple un téléviseur, est mis en veille à l'aide de sa télécommande, le lecteur passe également en veille automatiquement.

## <span id="page-18-0"></span>Modification des réglages

Cette section est destinée à vous aider à régler les paramètres de ce lecteur.

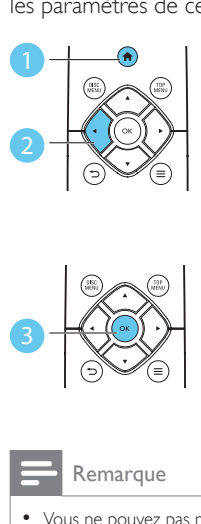

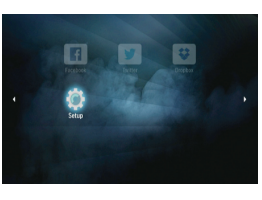

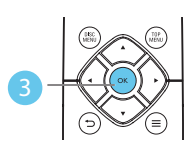

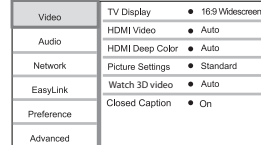

#### Remarque

- Vous ne pouvez pas modifier les options de menu grisées.
- Pour retourner au menu précédent, appuyez sur  $\blacktriangleright$ . Pour quitter le menu, appuyez sur  $\bigcap$ .

## Image

- **1** Appuyez sur  $\bigcap$  **6**.
- Sélectionnez [Réglage] > [Vidéo] pour afficher les options de configuration vidéo.
- **[Affichage TV]** : permet de choisir un format d'image adapté à l'écran du téléviseur.
- **IVidéo HDMII :** permet de sélectionner une résolution vidéo HDMI.
- [HDMI Deep Color] : permet d'afficher des teintes plus vives lorsque le contenu vidéo est enregistré selon la technologie Deep Color et que le téléviseur prend cette caractéristique en charge
- [Réglages image] : permet de sélectionner un réglage de couleurs prédéfini
- **IWatch 3D video1:** permet de choisir entre le mode de sortie 3D et 2D lors de la lecture d'un disque Blu-ray 3D. Le lecteur doit être branché sur un téléviseur 3D au moyen d'un câble HDMI.
- [Sous-Titres] : permet d'activer ou de désactiver l'affichage des effets sonores dans les sous-titres, à condition que cette fonction soit prise en charge par le disque et le téléviseur

#### Remarque

- Lorsque vous modifiez un paramètre, assurez-vous que le téléviseur prend bien en charge le nouveau paramètre.
- Pour les réglages HDMI, le téléviseur doit être connecté par HDMI.

### Son

- **1** Appuyez sur  $\bigcap$  **.**<br>**2** Sélectionnez **[Ré**
- Sélectionnez [Réglage] > [Audio] pour afficher les options de configuration audio.
- [Mode Nuit] : permet de choisir entre un son discret et l'ensemble de la plage audio dynamique. Le mode Nuit permet d'atténuer les sons forts et d'augmenter les sons doux, comme les dialogues.
- [Audio HDMI] : permet de définir un format audio HDMI dans le cadre d'une connexion HDMI
- [Audio numérique] : permet de choisir un format de sortie audio lorsque ce lecteur est connecté au moyen d'un connecteur coaxial numérique
- **[Échantillon. PCM]** : permet de choisir un taux d'échantillonnage pour la sortie du son PCM lorsque ce lecteur est connecté au moyen d'un connecteur coaxial numérique

<span id="page-19-0"></span>**Remarque** 

- Pour les réglages HDMI, le téléviseur doit être connecté par HDMI.
- Le mode Nuit n'est disponible que sur les disques Bluray et les DVD avec encodage Dolby.

## Réseau (installation, état...)

- 1 Appuyez sur  $\hat{\mathbf{a}}$ .<br>2 Sélectionnez **IRé**
- Sélectionnez [Réglage] > [Réseau] pour afficher les options de configuration réseau.
- • [Installation du réseau] : permet de lancer l'installation réseau filaire ou sans fil
- **[Afficher les paramètres réseau] :** affiche l'état du réseau en cours
- [Afficher les paramètres sans fil] : affiche l'état Wi-Fi en cours
- [Name your Product:] : permet de renommer ce lecteur afin de pouvoir l'identifier au sein d'un réseau domestique

## Préférences (langue, contrôle parental...)

- **1** Appuyez sur  $\bigcap$  **6** Sélectionnez **IR**é
- Sélectionnez [Réglage] > [Preference] pour afficher les options de configuration des préférences.
- [Langue menu] : permet de sélectionner la langue des menus à l'écran
- **[Audio]** : permet de sélectionner la langue audio de la vidéo.
- [Sous-titres] : permet de sélectionner la langue des sous-titres de la vidéo.
- [Menu disque] : permet de sélectionner la langue d'un disque vidéo.
- [Contrôle parental] : permet de restreindre l'accès aux disques encodés avec une cote. Pour accéder aux options de restrictions, entrez le code «0000».

Pour lire tous les disques peu importe leur cote, sélectionnez le niveau 8.

- **IÉconomiseur d'écran] :** permet d'activer ou de désactiver l'économiseur d'écran. S'il est activé, l'écran se met en veille après 10 minutes d'inactivité (en mode pause ou arrêt, par exemple).
- [Reposit. auto. sous-titres] : permet d'activer ou de désactiver le repositionnement des sous-titres. Lorsque cette fonction, offerte par certains téléviseurs Philips seulement, est activée, les sous-titres sont ajustés automatiquement à l'écran.
- [Modifier mt passe] : permet de définir ou de modifier un mot de passe pour un disque restreint. Si vous n'avez pas défini de mot de passe ou que vous l'avez oublié, entrez «0000».
- [Veille auto.] : permet d'activer ou de désactiver la veille automatique. Si cette option est activée, le lecteur se met en veille après 30 minutes d'inactivité (en mode pause ou arrêt, par exemple).
- [VCD PBC] : permet d'afficher ou d'ignorer le menu de contenu des disques VCD et SVCD.
- [Auto play disc] : active ou désactive la lecture automatique du disque après la mise sous tension de l'appareil.
- **[Auto play after video]** : active ou désactive la lecture séquentielle de vidéos depuis une connexion USB ou PC.
- Options de sous-titres : permet de régler la taille, le style, l'opacité, etc. des polices de sous-titrage.

#### Remarque

- Si votre langue préférée n'est pas disponible pour les menus, l'audio ou les sous-titres du disque, vous pouvez sélectionner [Autres] dans les options et entrer un code de langue à 4 chiffres figurant au dos de ce manuel d'utilisation.
- Si vous choisissez une langue non disponible sur le disque, ce lecteur utilise la langue par défaut du disque.

## <span id="page-20-0"></span>Options avancées (effacement de la mémoire...)

- **1** Appuyez sur  $\bigcap$  **6**.
- Sélectionnez [Réglage] > [Avancé] pour afficher les options de configuration avancées.
- • [Sécurité BD-Live] : permet de restreindre l'accès au contenu BD-Live (sur les disques BD-Live non destinés à la revente, créés par l'utilisateur seulement)
- [Downmix mode] : permet de commander la sortie audio stéréo 2 canaux
- [Mise à jour logicielle] : permet de procéder à une mise à jour logicielle depuis un réseau ou un dispositif de stockage USB
- [Effacer mémoire] : supprime du dispositif de stockage USB le contenu BD-Live téléchargé précédemment. Un dossier BUDA est créé automatiquement pour le stockage du contenu BD-Live téléchargé.
- [Code DivX® VOD] : affiche le code d'enregistrement ou de désenregistrement DivX® de ce lecteur
- **INSE Netflix1** : affiche le numéro de série électronique (NSE) de ce lecteur
- [désactivation] : annule l'activation Netflix ouVudu de ce lecteur
- [Info version] : affiche la version logicielle de ce lecteur
- [Restaurer les paramètres par défaut] : permet de rétablir les paramètres par défaut de ce lecteur, à l'exception du mot de passe et du niveau du contrôle parental

#### Remarque

- Vous ne pouvez pas interdire l'accès Internet des disques Blu-ray vendus dans le commerce.
- Avant d'acheter des vidéos DivX et de les lire sur ce lecteur, enregistrez ce dernier à l'adresse www.divx.com à l'aide de votre code DivXVOD.

## 3 Mise à jour logicielle

Avant de mettre à jour le logiciel de ce lecteur, vérifiez la version courante :

Appuyez sur  $\bigtriangleup$ , sélectionnez [Réglage] > [Advanced] > [Info version], puis appuyez sur OK.

## Mise à jour logicielle sur Internet

- 1 Connectez ce lecteur <sup>à</sup> Internet (voir la rubrique «Configuration d'un réseau»).
- 2 Appuyez sur  $\bigoplus$  et sélectionnez [Réglage].<br>3 Sélectionnez [Advanced] > [Mise à jour
- Sélectionnez [Advanced] > [Mise à jour logicielle] > [Réseau].
	- » Si une mise à niveau est détectée, vous êtes invité à lancer la mise à jour.
- 4 Suivez les instructions qui s'affichent à l'écran du téléviseur.
	- ← Une fois la mise à jour terminée, ce lecteur s'éteint puis se rallume automatiquement.

## Mise à jour logicielle par USB

- 1 Pour connaître la version la plus récente du logiciel, visitez le site www.philips.com/support.
	- • Cherchez votre modèle et cliquez sur «Logiciels et pilotes».
- 2 Téléchargez le logiciel sur un dispositif de stockage USB.
	- a Décompressez le fichier téléchargé et vérifiez que le dossier décompressé s'appelle bien «UPG».

#### <span id="page-21-0"></span>b Placez le dossier «UPG» dans le répertoire racine.

- **3** Branchez le dispositif de stockage USB sur le connecteur  $\leftarrow$  (USB) de ce lecteur.
- $4$  Appuyez sur  $\bigstar$  et sélectionnez [Réglage].
- 5 Sélectionnez [Avancé] > [Mise à jour logicielle] > [USB].
	- » Si une mise à niveau est détectée, vous êtes invité à lancer la mise à jour.
- 6 Suivez les instructions qui s'affichent à l'écran du téléviseur pour mettre le logiciel à jour.
	- → Une fois la mise à jour terminée, ce lecteur s'éteint puis se rallume automatiquement.

#### Mise en garde

• Ne coupez pas l'alimentation et ne retirez pas votre dispositif de stockage pendant la mise à jour logicielle, car vous pourriez endommager votre lecteur.

## 4 Spécifications

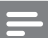

#### **Remarque**

• Les caractéristiques sont susceptibles d'être modifiées sans préavis.

#### Code de région

Ce lecteur permet de lire des disques portant les codes de région suivants.

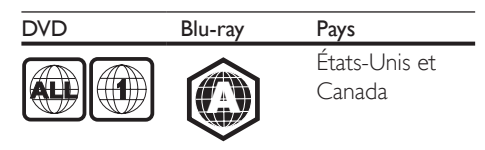

#### Supports compatibles

- Blu-ray, Blu-ray 3D
- DVD-Video, DVD+R/+RW, DVD-R/-RW, DVD+R/-R DL (double couche)
- • VCD/SVCD
- CD audio, CD-R/CD-RW, contenu MP3, contenu WMA, fichiers |PEG
- • Contenu DivX (Ultra)/DivX Plus HD, MKV
- Dispositif de stockage USB

#### Format de fichier

- Vidéo : .avi, .divx, .mp4, .mkv
- Audio : .mp3, .wma, .wav
- Photo : .jpg, .gif, .png

#### Vidéo

- Système TV : PAL/NTSC
- Sortie HDMI: 480i/576i, 480p/576p, 720p, 1080i, 1080p, 1080p/24 Hz

#### Audio

- Sortie numérique : 0,5 V crête à crête (75 ohm)
	- • Coaxial
- Sortie HDMI
- Taux d'échantillonnage :
	- MP3:32 kHz, 44,1 kHz, 48 kHz
	- WMA : 44,1 kHz, 48 kHz
- Débit binaire constant :
	- $MP3 \cdot 112$  khit/s  $= 320$  khit/s
	- • WMA : 48 kbit/s 192 kbit/s

#### <span id="page-22-0"></span>**USB**

- • Compatibilité : USB haute vitesse (2.0)
- Classe prise en charge : stockage de masse USB
- Système de fichiers : FAT16, FAT32
- Port  $USB : 5V = 500$  mA
- Disques durs portatifs pris en charge : une source d'alimentation externe peut être nécessaire

#### Unité principale

- Alimentation nominale :  $100-127V$  ~. 50 Hz-60 Hz
- Consommation : 11 W
- Consommation électrique en mode veille :  $< 0.5 W$
- Dimensions ( $l \times H \times P$ ) :  $310 \times 39.5 \times 217.7$  mm
- Poids net : 1.12 kg

#### Accessoires fournis

- Télécommande et 2 piles AAA
- Mode d'emploi

#### Spécifications du laser

- Type de laser (diode) : AlGaInN (BD), AlGaInP (DVD/CD)
- Longueur d'onde : 398 nm à 413 nm (BD), 645 nm à 664 nm (DVD), 770 nm à 800 nm (CD)
- Puissance de sortie : 1,7 mW (BD), 0,19 mW (DVD), 0,25 mW (CD)

## 5 Résolution de problèmes

#### Remarque

- Consultez la plaque signalétique apposée derrière ou sous l'appareil pour l'identification du modèle et les spécifications d'alimentation.
- Avant d'effectuer un branchement ou de le modifier, assurez-vous qu'aucun périphérique n'est branché sur la prise électrique.

## Avertissement

• Risque d'électrocution. Ne retirez jamais le boîtier du lecteur.

Pour que votre garantie reste valide, n'essayez jamais de réparer le lecteur vous-même. En cas de problème lors de l'utilisation de ce lecteur, vérifiez les points suivants avant de faire appel au service d'assistance. Si le problème persiste, enregistrez votre lecteur afin d'obtenir de l'assistance sur le site www.philips.com/support.

Lors de vos communications avec Philips, vous devrez indiquer le numéro de modèle et le numéro de série de votre lecteur. Le numéro de modèle et le numéro de série se trouvent à l'arrière de ce lecteur. Écrivez ces numéros ici : Numéro de modèle \_\_\_\_\_\_\_\_\_\_\_\_\_\_\_\_\_\_\_\_

Numéro de série \_\_\_\_\_\_\_\_\_\_\_\_\_\_\_\_\_\_\_\_\_\_\_

#### Unité principale

#### Les boutons de ce lecteur ne fonctionnent pas.

Débranchez le lecteur pendant quelques minutes, puis rebranchez-le.

#### Image

#### Aucune image

Vérifiez que le téléviseur est réglé sur la source d'entrée correspondant à ce lecteur

#### Aucune image en connexion HDMI

- Assurez-vous que le câble HDMI n'est pas défectueux. S'il l'est, procurez-vous en un nouveau.
- Sur la télécommande, appuyez sur  $\biguparrow$ , puis entrez le code «731» (à l'aide des touches chiffrées) pour rétablir l'image.Vous pouvez aussi patienter 10 secondes que l'image soit rétablie automatiquement.
- Si ce lecteur est raccordé par un câble HDMI à un dispositif d'affichage non autorisé, il est possible qu'il n'y ait pas de signal audio/vidéo de sortie.

#### Le disque ne lit pas de vidéo haute définition.

- Assurez-vous que le disque contient du contenu vidéo haute définition.
- Assurez-vous que le téléviseur prend en charge les vidéos haute définition.

#### Son

#### Aucun son ne sort du téléviseur.

- Assurez-vous que les câbles audio sont bien branchés sur l'entrée audio du téléviseur.
- Vérifiez que le téléviseur est réglé sur la source d'entrée correspondant à ce lecteur.

#### Aucun son ne sort des haut-parleurs de l'appareil audio externe (cinéma maison ou amplificateur).

- Assurez-vous que les câbles audio sont bien branchés sur l'entrée audio de l'appareil.
- Réglez l'appareil audio externe sur la source d'entrée appropriée.

#### Aucun son n'est émis dans le cadre d'une connexion HDMI.

Il se peut que vous n'entendiez aucun son à la sor tie HDMI si l'appareil connecté n'est pas compatible HDCP ou s'il est uniquement compatible DVI.

#### La deuxième sortie audio ne fonctionne pas en mode image sur image.

Lorsque l'option [Train de bits] est sélectionnée dans la rubrique [Audio HDMII ou le menu *[Audio numérique]*, les sons interactifs tels que ceux provenant de la source secondaire en mode image sur image son coupés. Désélectionnez [Train] de bits].

#### Lecture

#### Impossible de lire un disque

- Nettoyez le disque.
- Vérifiez que le disque a été inséré correctement.
- Vérifiez que le lecteur peut lire le disque. Voir les spécifications.
- Vérifiez que ce lecteur prend en charge le code de région du DVD ou du disque Blu-ray.
- S'il s'agit d'un disque DVD±RW ou DVD±R, assurez-vous qu'il a été finalisé.

#### Impossible de lire un fichier vidéo DivX

- Assurez-vous que le fichier vidéo DivX est complet.
- Vérifiez que l'extension du fichier vidéo est correcte.
- Pour lire des fichiers DivX protégés contre la copie (DRM) depuis un dispositif de stockage USB, raccordez ce lecteur sur le téléviseur au moyen d'un câble HDMI.

#### Affichage incorrect des sous-titres DivX

- Assurez-vous que le fichier des sous-titres porte le même nom que le fichier vidéo DivX.
- Vérifiez que le fichier des sous-titres est d'un format pris en charge par ce lecteur (extension .srt, .sub, .txt, .ssa ou .smi).

#### Impossible de lire le contenu d'un dispositif USB branché

- Assurez-vous que le format du dispositif de stockage USB est compatible avec ce lecteur.
- Assurez-vous que le système de fichiers est pris en charge par ce lecteur.
- Une source d'alimentation externe peut être nécessaire pour les disques durs portatifs USB.

#### L'indication «Aucune entrée» ou «x» apparaît sur le téléviseur.

Cette opération n'est pas possible.

#### Le lien EasyLink ne fonctionne pas.

Vérifiez que ce lecteur est connecté à un téléviseur EasyLink de marque Philips et que l'option EasyLink est activée (voir la rubrique «Utilisation de votre lecteur de disques Blu-ray/DVD» > «Utilisation de Philips EasyLink»).

#### Impossible d'accéder aux fonctions BD-Live

- Assurez-vous que ce lecteur est connecté au réseau (voir la rubrique «Utilisation de votre lecteur de disques Blu-ray/DVD» > «Configuration d'un réseau»).
- Assurez-vous que l'installation réseau a été effectuée (voir la rubrique «Utilisation de votre lecteur de disques Blu-ray/DVD» > «Configuration d'un réseau»).
- Vérifiez que le disque Blu-ray prend en charge les fonctions BD-Live.
- Libérez de l'espace de stockage (voir la rubrique «Modification des réglages» > «Options avancées (sécurité BD-Live, libération de la mémoire...)»).

#### Réseau

#### Réseau sans fil introuvable ou fonctionnant mal

Assurez-vous que la connexion au réseau est correcte (voir la rubrique «Utilisation de votre lecteur de disques Blu-ray/ DVD» > «Configuration d'un réseau»).

- Assurez-vous que l'installation réseau a été effectuée (voir la rubrique «Utilisation de votre lecteur de disques Blu-ray/DVD» > «Configuration d'un réseau»).
- Vérifiez que le réseau sans fil n'est pas per turbé par les interférences en provenance d'un four à micro-ondes, d'un téléphone DECT ou d'autres périphériques Wi-Fi alentours.
- En cas de dysfonctionnement du réseau sans fil, tentez d'installer un réseau filaire (voir la rubrique «Utilisation de votre lecteur de disques Blu-ray/DVD» > «Configuration d'un réseau»).

#### Les services Internet (YouTube/Netflix/Picasa/ Vudu) ne fonctionnent pas.

- Assurez-vous que la connexion au réseau est correcte (voir la rubrique «Utilisation de votre lecteur de disques Blu-ray/ DVD» > «Configuration d'un réseau»).
- Assurez-vous que l'installation réseau a été effectuée (voir la rubrique «Utilisation de votre lecteur de disques Blu-ray/DVD» > «Configuration d'un réseau»).
- Vérifiez la connexion au routeur (consultez le manuel d'utilisation de ce dernier).

#### Les services Internet (YouTube/Netflix/Picasa/ Vudu) fonctionnent lentement.

- Reportez-vous au manuel d'utilisation de votre routeur sans fil pour en savoir plus sur la portée en intérieur, le débit et d'autres éléments pouvant influer sur la qualité du signal.
- Votre routeur requiert une connexion Internet haut débit.

#### Vidéos 3D

#### Les effets 3D ne s'affichent pas.

- Assurez-vous que le mode de sortie 3D est activé (voir la section «Utilisation de votre lecteur de disques Blu-ray/DVD» > «Lecture d'une vidéo Blu-ray 3D»).
- Vérifiez que le disque en cours de lecture est au format Blu-ray 3D.
- <span id="page-25-0"></span>Assurez-vous que le téléviseur prend en charge le mode 3D et les connexions HDMI et que son mode 3D est activé (consultez son manuel d'utilisation).
- Assurez-vous que les lunettes 3D sont activées (reportez-vous au manuel d'utilisation du téléviseur).

## 6 Avis

Cette section comporte des avis juridiques et relatifs aux marques de commerce.

## Droits d'auteur

#### Be responsible Respect copyrights

Cet article intègre des systèmes de gestion des droits d'auteur protégés par des brevets déposés aux États-Unis, ainsi que d'autres droits de propriété intellectuelle appartenant à Rovi Corporation. L'ingénierie inverse et le démontage sont interdits.

#### Logiciel libre

Philips Electronics Hong Kong Ltd. propose, par la présente, de fournir sur demande une copie de l'intégralité du code source correspondant pour les progiciels libres protégés par des droits d'auteur, utilisés dans ce produit et pour lesquels une telle mise à disposition est requise par les licences respectives.

Cette offre est valable jusqu'à trois ans après l'achat du produit, et elle s'applique à toute personne ayant reçu cette information. Pour obtenir le code source, veuillez envoyer un courriel à open.source@philips.com. Si vous préférez ne pas envoyer de courriel ou si vous ne recevez pas de confirmation de réception dans un délai d'une semaine après l'envoi à cette adresse, veuillez écrire à l'adresse : Open Source Team, Philips Intellectual Property & Standards, P.O. Box 220, 5600 AE Eindhoven, Pays-Bas. Si vous ne recevez pas, en temps et en heure, de confirmation de réception de votre courrier, envoyez un courriel à l'adresse électronique ci-dessus.

Ce produit intègre une technologie brevetée sous licence deVerance Corporation qui est protégée par le brevet américain 7,369,677 et par d'autres brevets américains et

internationaux déposés ou en attente, ainsi que par le droit d'auteur et par la protection des secrets commerciaux en ce qui concerne certains aspects de ce type de technologie. Cinavia est une marque de commerce de Verance Corporation. © Verance Corporation, 2004-2010. Tous droits réservés par Verance. L'ingénierie inverse et le démontage sont interdits.

#### Avis Cinavia

Ce produit utilise la technologie Cinavia pour limiter l'utilisation de copies non autorisées de certains films et vidéos, ainsi que de leurs bandes sonores, qui sont créés à des fins commerciales. Si une utilisation interdite d'une copie non autorisée est détectée, un message s'affichera et le processus de lecture ou de reproduction sera interrompu.

Vous trouverez plus d'information sur la technologie de Cinavia au Centre en ligne d'information pour les consommateurs de Cinavia, à l'adresse http://www.cinavia.com. Pour obtenir par courrier des renseignements supplémentaires sur Cinavia, envoyez une carte postale avec votre adresse à Cinavia Consumer Information Center, P.O. Box 86851, San Diego, CA, 92138, USA.

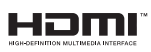

HDMI, and HDMI logo and High-Definition Multimedia Interface are trademarks or registered trademarks of HDMI licensing LLC in the United States and other countries.

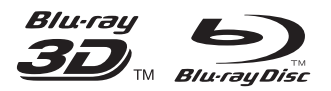

'Blu-ray ™', 'Blu-ray Disc ™', 'Blu-ray Disc ™' logo, 'Blu-ray 3D ™' and 'Blu-ray 3D ™' logo are the trademarks of Blu-ray Disc Association.

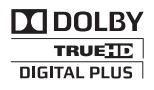

Manufactured under license from Dolby Laboratories. Dolby and the double-D symbol are trademarks of Dolby Laboratories.

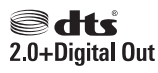

For DTS patents,see http://patents.dts.com. Manufactured under license from DTS Licensing Limited. DTS, the Symbol, & DTS and the Symbol together are registered trademarks, and DTS 2.0+Digital Out is a trademark of DTS, Inc. © DTS, Inc.ALL Rights Reserved.

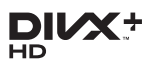

ABOUT DIVXVIDEO: DivX® is a digital video format created by DivX, LLC, a subsidiary of Rovi Corporation.This is an official DivX Certified® device that plays DivX video. Visit divx.com for more information and software tools to convert your files into DivX videos. ABOUT DIVXVIDEO-ON-DEMAND:This DivX Certified® device must be registered in order to play purchased DivXVideo-on-Demand (VOD) movies.To obtain your registration code, locate the DivXVOD section in your device setup menu. Go to vod.divx.com for more information on how to complete your registration.

DivX Certified® to play DivX® and DivX Plus® HD (H.264/MKV) video up to 1080p HD including premium content.

DivX®, DivX Certified®, DivX Plus® HD and associated logos are trademarks of Rovi Corporation or its subsidiaries and are used under license.

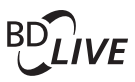

#### **BONUSVIEW™**

'BD LIVE ™ ' and 'BONUSVIEW ™ ' are trademarks of Blu-ray Disc Association.

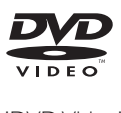

'DVDVideo' is a trademark of DVD Format/ Logo Licensing Corporation.

## METFLIM

Netflix and the Netflix logo are trademarks or registered trademarks of Netflix, Inc.

VuduTM is a trademark ofVUDU, Inc.

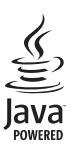

Java<br>Java<br>Java and all other Java trademarks and logos are trademarks or registered trademarks of Sun Microsystems, Inc. in the United States and/or other countries.

## **OGARANTIE LIMITÉE DE UN (1) AN**

#### **COUVERTURE DE GARANTIE:**

Cette provision pour garantie est limitée aux conditions établies ci-dessous.

#### **QUI EST COUVERT?**

La garantie du présent produit couvre l'acheteur original ou toute personne recevant le produit en cadeau contre tout défaut de matière ou de main d'œuvre conformément à la date originale d'achat (« Période de garantie ») auprès d'un distributeur agréé. Le reçu de vente original indiquant le nom du produit ainsi que la date d'achat d'un détaillant agréé est considéré comme une preuve d'achat.

#### **QU'EST-CE QUI EST COUVERT?**

Cette garantie couvre les nouveaux produits dans le cas où un défaut de matière ou de main d'œuvre se présenterait et une réclamation valide était présentée dans la période de garantie.La société pourra, à sa seule discrétion: (1)réparer le produit gratuitement avecdes pièces de rechange neuves ou remises à neuf; ou (2) échanger le produit pour un produit neuf ou ayant été fabriqué à partir de pièces neuvesou usagées en bon état et au moins fonctionnellement équivalent ou comparable au produit d'origine actuellement en inventaire; ou (3) rembourser le prix d'achat initial du produit. La société garantit les produits ou pièces de remplacement prévus sous cette garantie contre tout défaut de matière ou de mai d'œuvre à n partir de la date de remplacement ou de réparation, pour une période de quatre-vingt-dix (90) jours ou pour la portion restante de la garantie du produit d'origine, la plus longue de ces couvertures étant à retenir. Lorsqu'un produit ou une pièce est échangé, tout article de rechanged evient votre propriété et l'article remplacé devient la propriété de la société. Lorsqu'un remboursement est effectué, votre produit devient la propriété de la société.

**Remarque : tout produit vendu et identifié comme étant remis à neuf ou rénové porte une garantie limitée de quatre-vingt-dix (90) jours.**

**Un produit de remplacement ne pourra être envoyé que si toutes les exigences de la garantie ont été respectées. Tout manquement de répondre à toutes les exigences pourra entraîner un délai.**

#### **CE QUI N'EST PAS COUVERT - EXCLUSIONS ET LIMITATIONS:**

Cette garantie limitée ne s'applique qu'aux nouveaux produits pouvant être identifiés par la marque de commerce, le nom commercial ou le logo qui y sont apposés.Cette garantielimitée ne s'applique à aucun produit matérielou logiciel non Philips,même si celui-ci est incorporé au produit ou venduavec celui-ci.Les fabricants, fournisseurs ou éditeurs non-Philips peuvent fournir une garantie séparée pour leurs propres produits intégrés au produit fourni.

La société ne saurait être tenue pour responsable de tout dommage ou perte de programmes, données ou autres informations mis en mémoire dans tous les médias contenus dans le produit ou de tout produit ou pièce non-Philips non couvert par cette garantie. La récupération ou réinstallation des programmes, données ou autres informations n'est pas couverte par cette garantie limitée. Cette garantie ne s'applique pas (a) aux dommages causés par un accident, un abus, un mauvais usage une négligence, une mauvaise application ou à un produit non-Philips, (b) aux dommages causés par un service réalisé par quiconque autre qu'un centre de service agréé, (c)à un produit ou pièce ayant été modifié sans permission écrite, ou (d) si tout numéro de série a été supprimé ou défiguré, ou (e) à un

produit, accessoire ou produit non durable vendu « TEL QUEL » sans garantie de quelque description que ce soit par l'inclusion de produits remis à neuf Philips vendu « TEL QUEL » par certains détaillants.

#### **Cette garantie limitée ne couvre pas:**

- les frais d'expédition pour le renvoi du produit défectueux.
- les frais de main-d'œuvre pour l'installation ou la configuration du produit, le réglage des commandes sur le produit du client ainsi que l'installation ou la réparation du système d'antenne/source sonor externe au produit.
- la réparation du produit et/ou le remplacement des pièces à cause d'une mauvaise installation ou d'un mauvais entretien, d'un raccorde ment à une alimentation électrique incorrecte, d'une surtension temporaire, de dommages occasionnés par la foudre, d'une rémanence de l'image ou de marques à l'écran résultant de l'affichage d'un contenu stationnaire fixe pour une période de temps prolongée, de l'aspect esthétique du produit causé par une usure normale, d'une réparation non autorisée ou de toute autre cause non contrôlable par la société.
- tout dommage ou réclamation pour des produits non disponibles à l'utilisation ou pour des données perdues ou logiciel perdu.
- tout dommage causé par un mauvais acheminement du produit ou par un accident encouru lors du renvoi du produit.
- un produit nécessitant une modification ou adaptation afin de permettre l'utilisation dans tout pays autre que celui pour lequel il était désigné, fabriqué, approuvé et/ou autorisé ou toute réparation du produit endommagé par ces modifications.
- un produit utilisé à des fins commerciales ou institutionnelles (y compris mais non de façon limitative les fins de location).
- un produit perdu lors de l'expédition sans preuve signée de la réception.
- tout manquement d'exploiter le produit selon le manuel de l'utilisateur.

#### **POUR OBTENIR DE L'AIDE AUX ÉTATS-UNIS, AU CANADA, À PUERTO RICO OU AUX ÎLES VIERGES AMÈRICAINES …**

Communiquez avec le centre de service à la clientèle au: 1-866-310-0744

LA RÉPARATION OU LE REMPLACEMENT CONFORMÉMENT À CETTE GARANTIE CONSTITUE LE SEUL REMÈDE POUR LE CONSOMMATEUR. PHILIPS N'EST AUCUNEMENT RESPONSABLE DE TOUT DOMMAGE ACCESSOIRE OU INDIRECT RÉSULTANT DE LA VIOLATION DE TOUTE GARANTIE EXPRESSE OU IMPLICITE SUR CE PRODUIT. SAUF DANS LAMESURE INTERDITE PAR LES LOIS APPLICABLES, TOUTEGARANTIE IMPLICITE DE QUALITÉ LOYALE ET MARCHANDEOU D'UTILITÉ PARTICULIÈRE DU PRODUIT EST LIMITÉE DANSLE TEMPS À LA DURÉE DE CETTE GARANTIE.

Certains états ne reconnaissent pas l'exclusion ou la limitation de la responsabilité pour dommages indirects ou accessoires, ou autorisent des limitations sur la durée d'une garantie implicite, il est donc possible que les limitations ou exclusions mentionnées cidessus soient sans effet dans votre cas.

*Cette garantie vous donne des droits légaux spécifiques. Il est possible que vous bénéficiiez de droits supplémentaires variant d'un État/Province à l'autre.*

**P&F USA Inc. PO Box 2248 Alpharetta, GA 30023-2248**

## Language Code

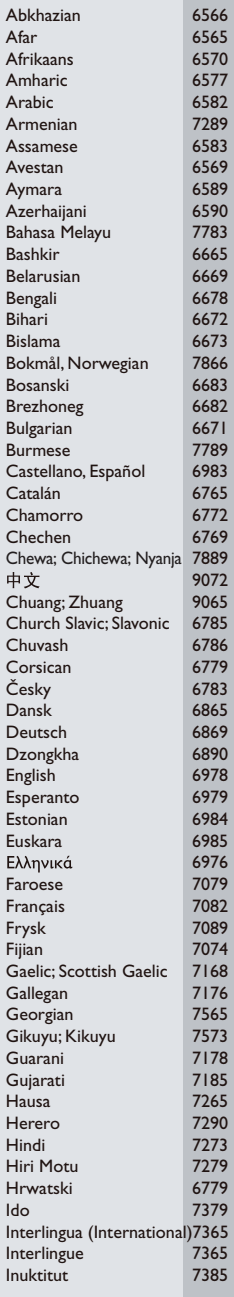

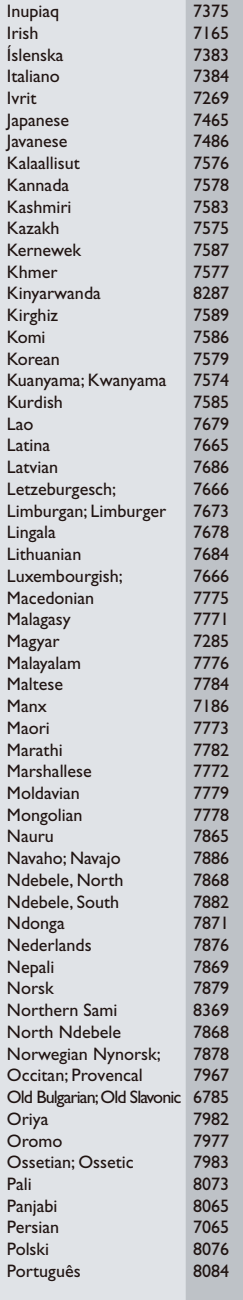

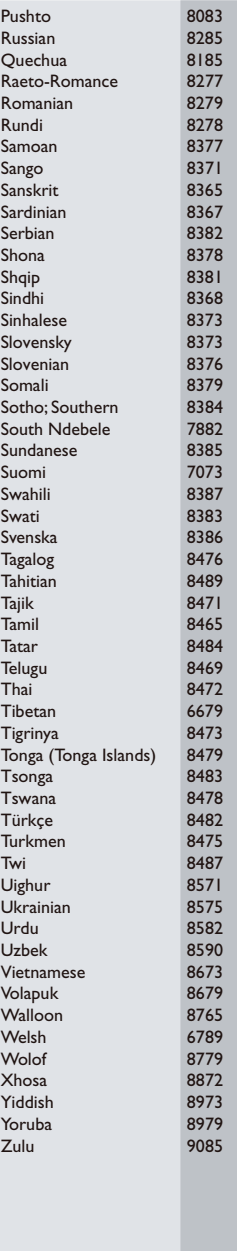

P&F USA, Inc. PO Box 2248 Alpharetta, GA 30023-2248

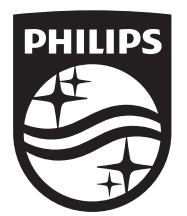

Specifications are subject to change without notice © 2014 Koninklijke Philips N.V. All rights reserved. Trademarks are the property of Koninklijke Philips N.V. or their respective owners.

BDP2285\_F7\_UM\_V1.0

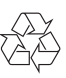